Step 3f

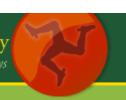

## How do I transfer ownership of my domain?

This process involves several steps:

Step 1 The person/company you wish to transfer your domain name to needs to register by clicking on the "Register" link on the http://www.nic.im home page. Unlock your domain name by following steps 2b - 2e. Step 2a Step 2b Log into the site via the "login" link on the home page, following the "My Account" link on the home page and selecting the "Manage Domains" link. You will see a list of domain names that you have registered under your user account. If you have many domain names registered, use the search feature on this page to identify the domain name you wish to unlock. Step 2c Check if the domain is locked or unlocked. Locked domains can be identified by the locked padlock symbol to the left of the domain name. Step 2d If the domain is locked, click on the domain name next to the padlock symbol, which will take you to a page displaying domain name details. Step 2e Click on the "Unlock Domain" link to unlock the domain. Step 3a The person/company you wish to transfer your domain name to logs into the <a href="http://www.nic.im">http://www.nic.im</a> web site via the "login" link on the home page, following the "My Account" link on the home page and selecting the "Request Transfer" link. Step 3b Enter a domain name and click "Next" Step 3c Select an existing owner from your account or create a new one using the "New Owner" button. Step 3d Specify the domain name contacts. Step 3e Specify the domain name contacts.

Confirm the transfer request by clicking the "Confirm button".

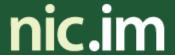

## the official ISLE OF MAN domain name registry recortys oikoil VANNIN enmyn-chiarnys

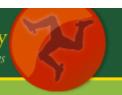

- Step 4 The current owner of the domain name will receive an email informing them of the transfer request. To approve the transfer, the current owner must log into the <a href="http://www.nic.im">http://www.nic.im</a> web site via the "login" link on the home page, follow the "My Account" link on the home page and select the "Domain Messages" link. A message will be visible informing you of the transfer request, which you can approve or reject.
- Step 5 The new owner can then administer the domain from their user account.

For further assistance please contact <a href="mailto:info@nic.im">info@nic.im</a> or refer to our Frequently Asked Questions document which can be found on the nic.im website. <a href="https://www.nic.im/public/fag.mth">https://www.nic.im/public/fag.mth</a>